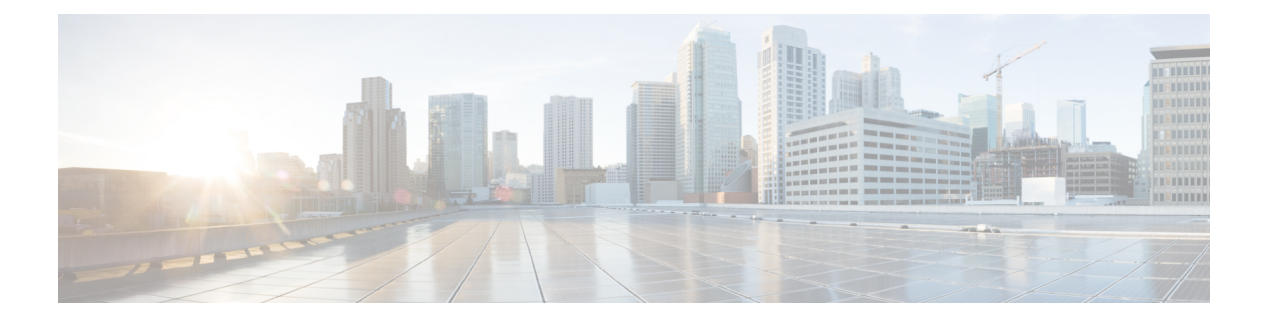

# **RMON** の設定

この章では、CiscoNX-OSデバイスでのリモートモニタリング(RMON)機能を設定する方法 について説明します。

この章は、次の内容で構成されています。

- RMON について, on page 1
- RMON の注意事項と制約事項 (3 ページ)
- RMON のデフォルト設定 (3 ページ)
- RMON の設定 (4 ページ)
- RMON 設定の確認, on page 6
- RMON の設定例 (7 ページ)
- その他の参考資料 (7 ページ)

## **RMON** について

RMON は、各種ネットワーク エージェントおよびコンソール システムがネットワーク モニタ リングデータを交換できるようにする、簡易ネットワーク管理プロトコル(SNMP)インター ネット技術特別調査委員会(IETF)の標準モニタリング仕様です。Cisco NX-OS では、Cisco NX-OS デバイスをモニタするための、RMON アラーム、イベント、およびログをサポートし ます。

RMONアラームは、指定された期間、特定の管理情報ベース(MIB)オブジェクトをモニタリ ングし、指定されたしきい値でアラームを発生させ、別のしきい値でアラームをリセットしま す。アラームと RMON イベントを組み合わせて使用し、RMON アラームが発生したときにロ グ エントリまたは SNMP 通知を生成できます。

CiscoNX-OSでは、RMONはデフォルトで有効ですが、アラームは設定されていません。RMON アラームを設定するには、CLI または SNMP 互換ネットワーク管理ステーションを使用しま す。

### **RMON** アラーム

SNMP INTEGER タイプの解決を行う任意の MIB オブジェクトにアラームを設定できます。指 定されたオブジェクトは、標準のドット付き表記(たとえば、1.3.6.1.2.1.2.2.1.14はifInOctets.14 を表します)の既存の SNMP MIB オブジェクトでなければなりません。

アラームを作成する場合、次のパラメータを指定します。

- モニタする MIB オブジェクト。
- サンプリング間隔:MIBオブジェクトのサンプル値を収集するのにデバイスが使用する間 隔
- サンプル タイプ:絶対サンプルでは、MIB オブジェクト値の現在のスナップショットを 使用します。デルタサンプルは連続した2つのサンプルを使用し、これらの差を計算しま す。
- 上限しきい値:デバイスが上限アラームを発生させる、または下限アラームをリセットす るときの値
- 下限しきい値:デバイスが下限アラームを発生させる、または上限アラームをリセットす るときの値
- イベント:アラーム(上限または下限)の発生時にデバイスが実行するアクション

hcalarms オプションを使用して、アラームを 64 ビットの整数の MIB オブジェクトに設定しま す。 **Note**

たとえば、エラー カウンタ MIB オブジェクトにデルタ タイプ上限アラームを設定できます。 エラー カウンタ デルタがこの値を超えた場合、SNMP 通知を送信し、上限アラーム イベント を記録するイベントを発生させることができます。この上限アラームは、エラーカウンタのデ ルタ サンプルが下限しきい値を下回るまで再度発生しません。

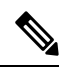

**Note** 下限しきい値には、上限しきい値よりも小さな値を指定してください。

### **RMON** イベント

特定のイベントを各 RMON アラームにアソシエートさせることができます。RMON は次のイ ベント タイプをサポートします。

- SNMP 通知:関連したアラームが発生したときに、SNMP risingAlarm または fallingAlarm 通知を送信します。
- ログ:関連したアラームが発生した場合、RMONログテーブルにエントリを追加します。

• 両方:関連したアラームが発生した場合、SNMP 通知を送信し、RMON ログ テーブルに エントリを追加します。

下限アラームおよび上限アラームに異なるイベントを指定できます。

- **Note**
- デフォルトの RMON イベント テンプレート設定の使用を選択することも、これらのエントリ を削除して新しい RMON イベントを作成することもできます。RMON アラーム設定を作成す るまで、これらの設定によってトリガーされるアラームはありません。

### **RMON** のハイ アベイラビリティ

Cisco NX-OS は、RMON のステートレス リスタートをサポートします。リブートまたはスー パーバイザ スイッチオーバーの後、Cisco NX-OS は実行コンフィギュレーションを適用しま す。

### **RMON** の仮想化サポート

Cisco NX-OS は、RMON のインスタンスを 1 つサポートします。

RMON は Virtual Routing and Forwarding(VRF)を認識します。特定の VRF を使用して RMON SMTP サーバに接続するように RMON を設定できます。

### **RMON** の注意事項と制約事項

RMON には、次の注意事項および制限事項があります。

- SNMP通知イベントタイプを使用するには、SNMPユーザおよび通知レシーバを設定する 必要があります。
- 整数になる MIB オブジェクトに、RMON アラームのみを設定できます。
- RMON アラームを設定する場合は、オブジェクト ID がインデックスで 1 オブジェクトだ けを示すようになっている必要があります。たとえば、1.3.6.1.2.1.2.2.1.14 は cpmCPUTotal5minRev に対応し、.1 は cpmCPUTotalIndex インデックスに対応し、オブジェ クト ID の 1.3.6.1 .2.1.2.2.1.14.1 を作成しす。

# **RMON** のデフォルト設定

次の表に、RMON パラメータのデフォルト設定を示します。

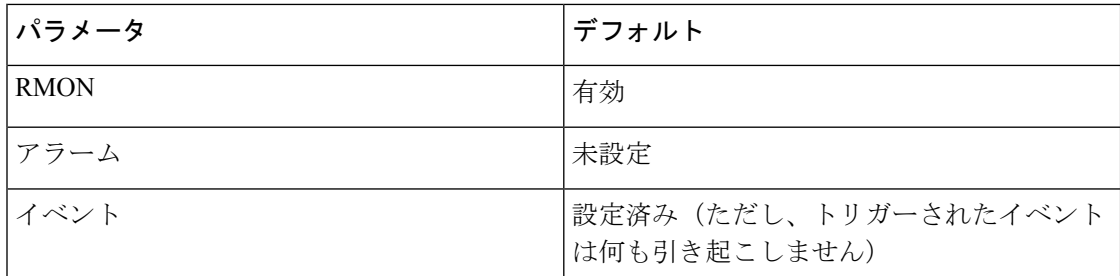

# **RMON** の設定

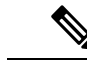

この機能の Cisco NX-OS コマンドは、Cisco IOS のコマンドとは異なる場合があるので注意し てください。 (注)

### **RMON** アラームの設定

任意の整数の SNMP MIB オブジェクトに RMON アラームを設定できます。 次のパラメータを任意で指定することもできます。

- 上限および下限しきい値が指定値を超えた場合に発生させるイベント番号
- アラームのオーナー

SNMP ユーザが設定され、SNMP 通知がイネーブルであることを確認します。

#### **Before you begin**

SNMP ユーザーが設定され、SNMP 通知が有効であることを確認します。

#### **SUMMARY STEPS**

- **1. configure terminal**
- **2. rmonalarm** *index mib-objectsample-interval* {**absolute** |**delta**} **rising-threshold***value* [*event-index*] **falling-threshold** *value* [*event-index*] [**owner** *name*]
- **3. rmon hcalarm** *index mib-object sample-interval* {**absolute** | **delta**} **rising-threshold-high** *value* **rising-threshold-low** *value* [*event-index*] **falling-threshold-high** *value* **falling-threshold-low** *value* [*event-index*] [**owner** *name*] [**storagetype** *type*]
- **4.** (Optional) **show rmon** {**alarms** | **hcalarms**}
- **5.** (Optional) **copy running-config startup-config**

#### **DETAILED STEPS**

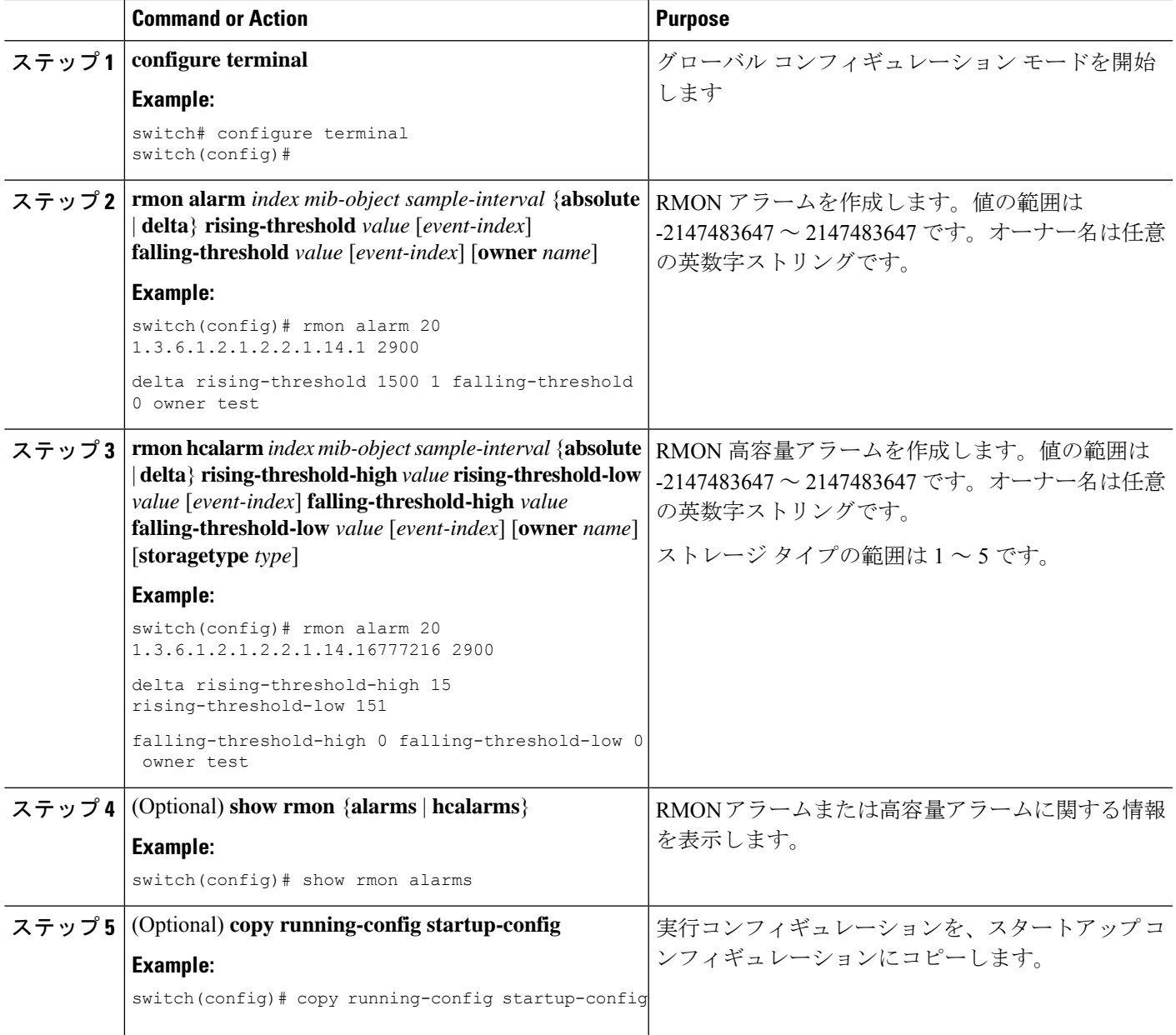

## **RMON** イベントの設定

RMON アラームとアソシエートするよう RMON イベントを設定できます。複数の RMON ア ラームで同じイベントを再利用できます。

#### **Before you begin**

SNMP ユーザが設定され、SNMP 通知が有効であることを確認します。

#### **SUMMARY STEPS**

- **1. configure terminal**
- **2. rmon event** *index* [**description** *string*] [**log**] [**trap** *string*] [**owner** *name*]
- **3.** (Optional) **show rmon events**
- **4.** (Optional) **copy running-config startup-config**

#### **DETAILED STEPS**

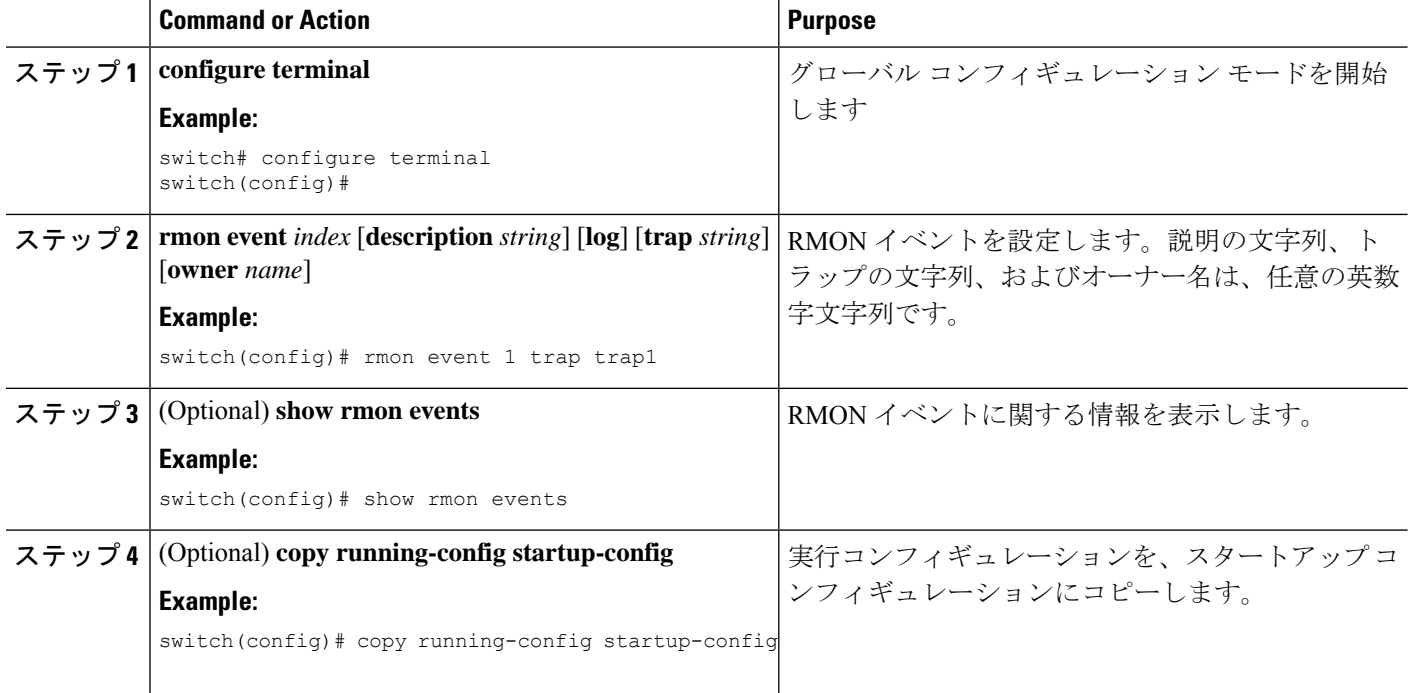

# **RMON** 設定の確認

RMON 設定情報を表示するには、次のいずれかの作業を行います。

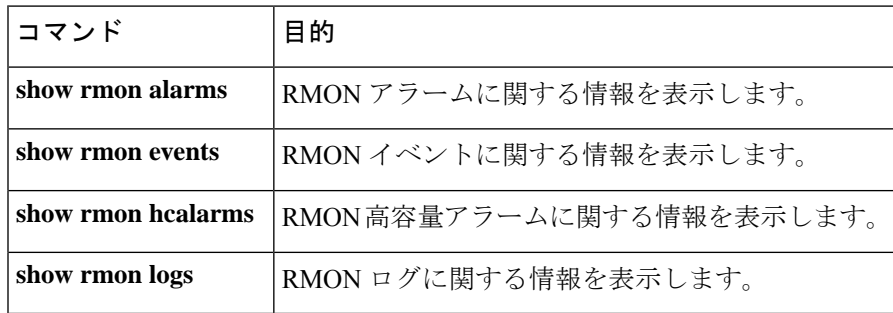

# **RMON** の設定例

ifInOctets.14 にデルタ上限アラームを作成し、このアラームに通知イベントを関連付ける方法 の例を示します。

```
configure terminal
rmon alarm 20 1.3.6.1.2.1.2.2.1.14.1 2900 delta rising-threshold 1500 1 falling-threshold
0 owner test
rmon event 1 trap trap1
```
# その他の参考資料

### **MIB**

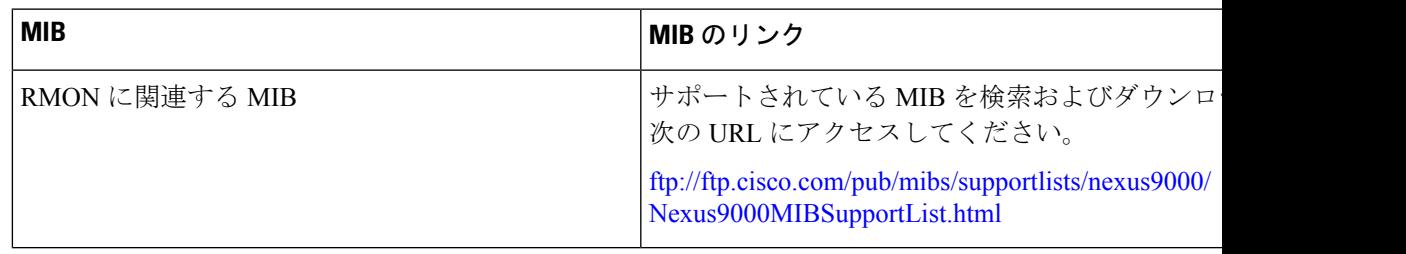

 $\mathbf{l}$ 

翻訳について

このドキュメントは、米国シスコ発行ドキュメントの参考和訳です。リンク情報につきましては 、日本語版掲載時点で、英語版にアップデートがあり、リンク先のページが移動/変更されている 場合がありますことをご了承ください。あくまでも参考和訳となりますので、正式な内容につい ては米国サイトのドキュメントを参照ください。